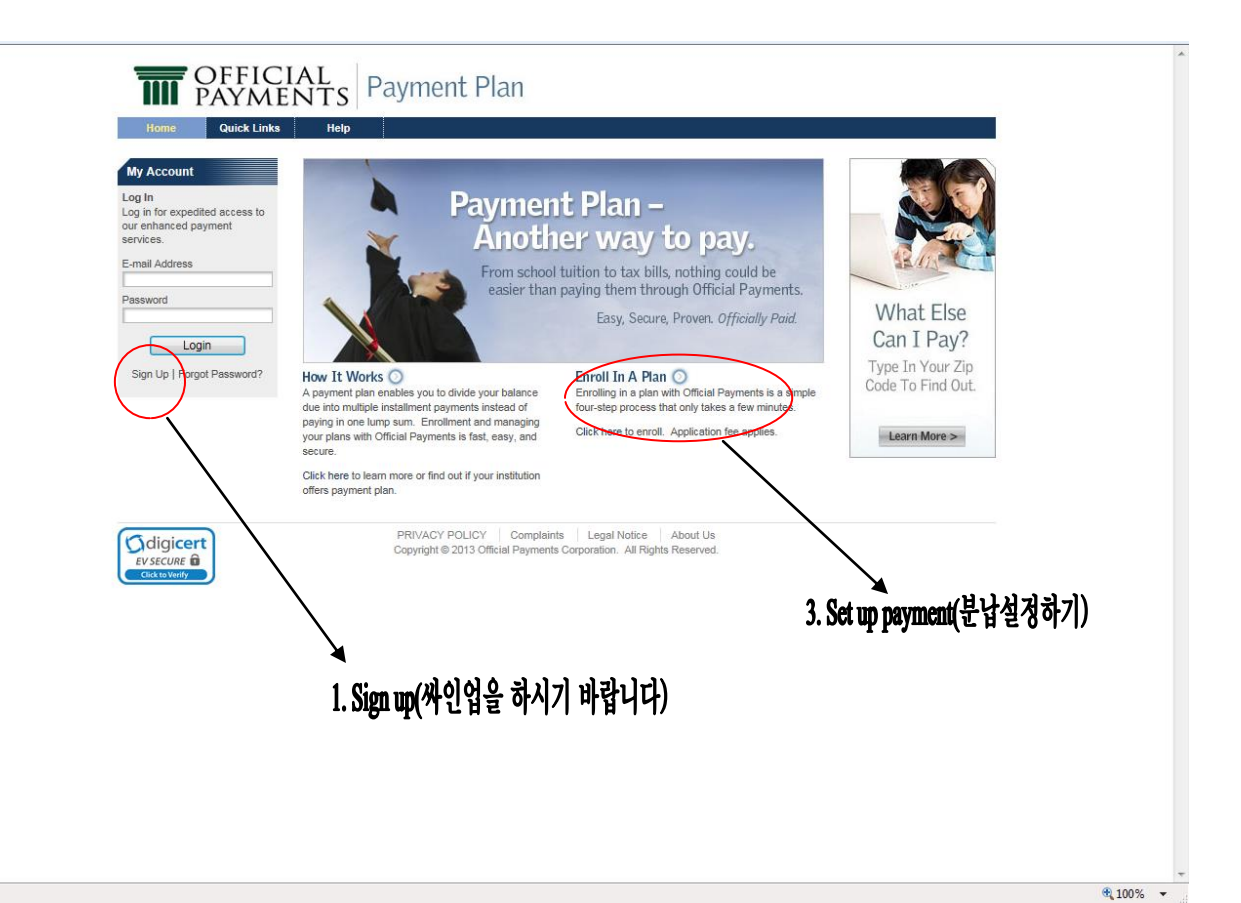

- 1. Sign Up(싸인업하기)
- 2. Login(로그인하기)
- 3. Set up payment(분납설정하기)

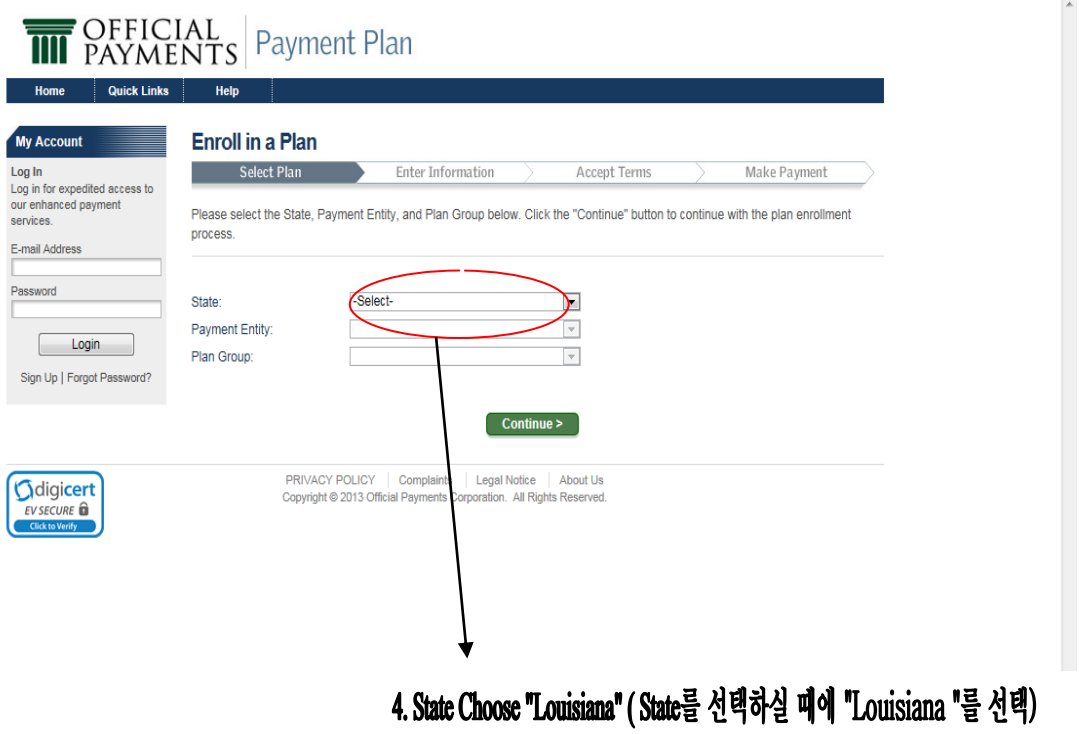

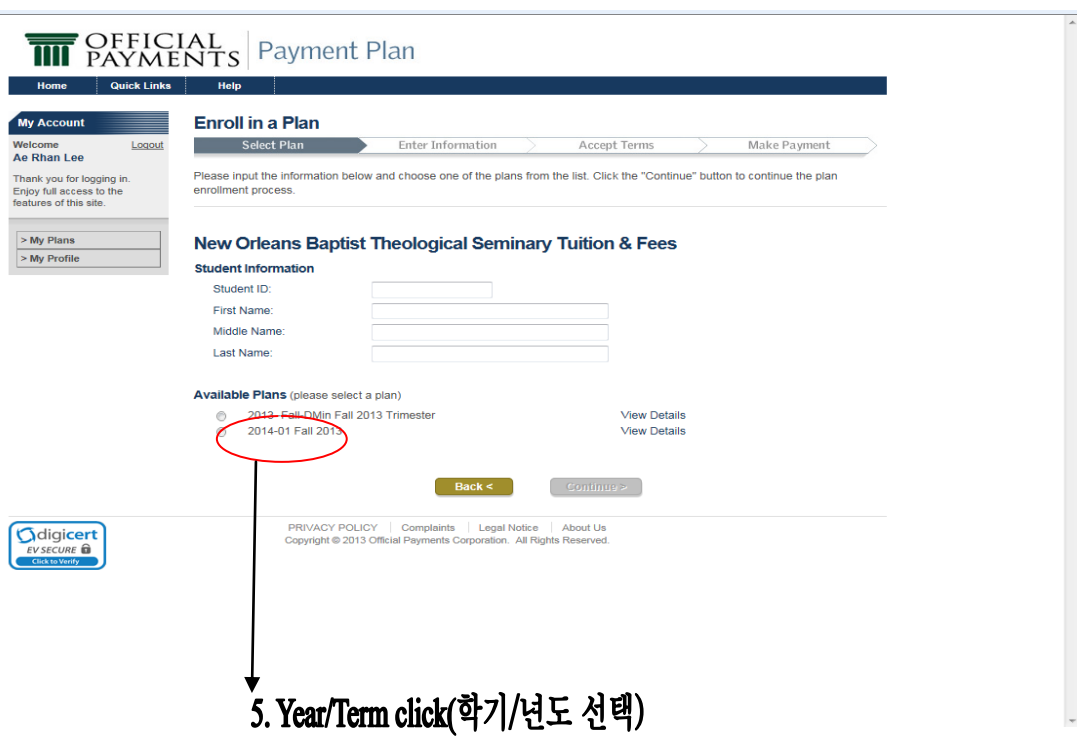

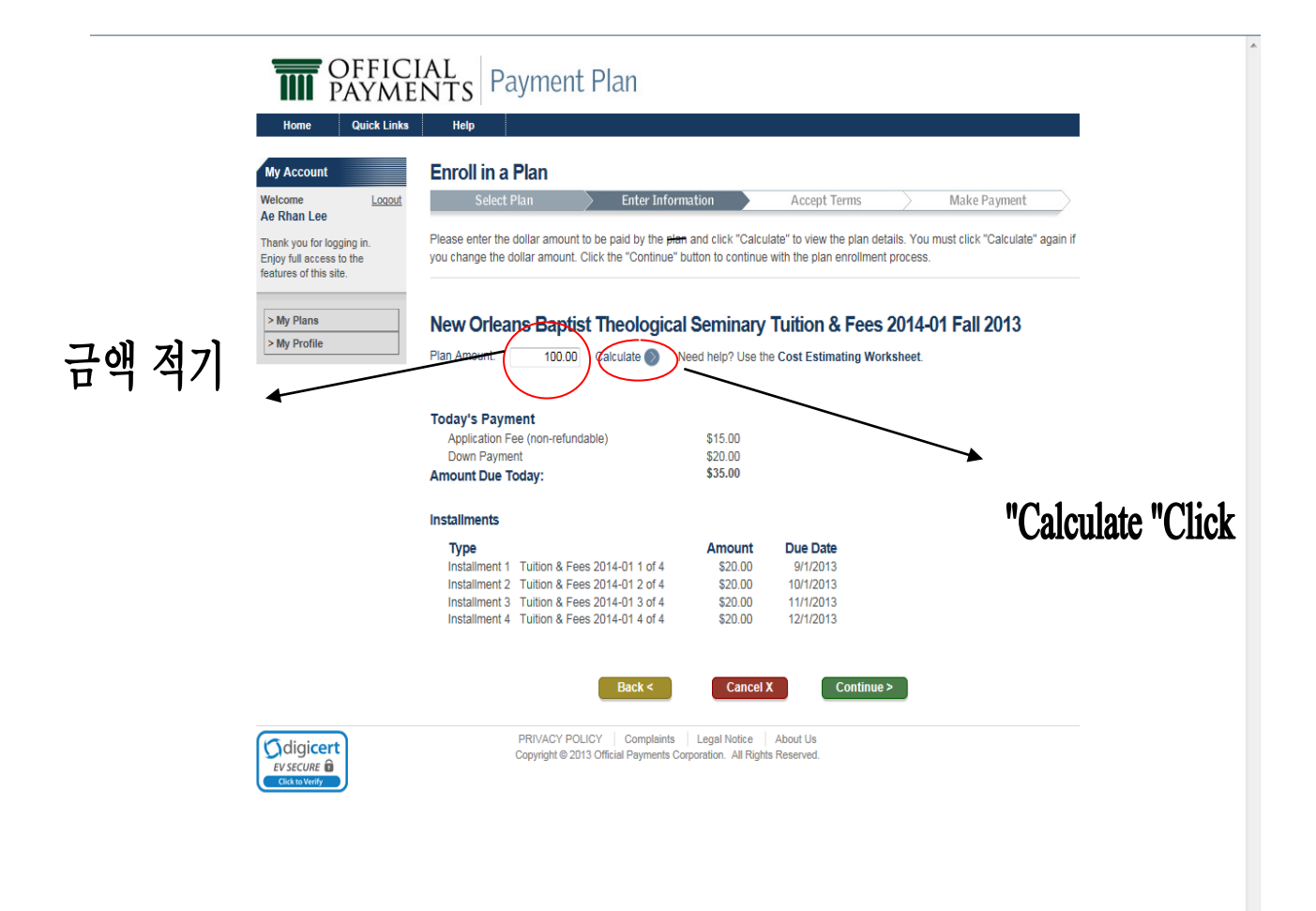

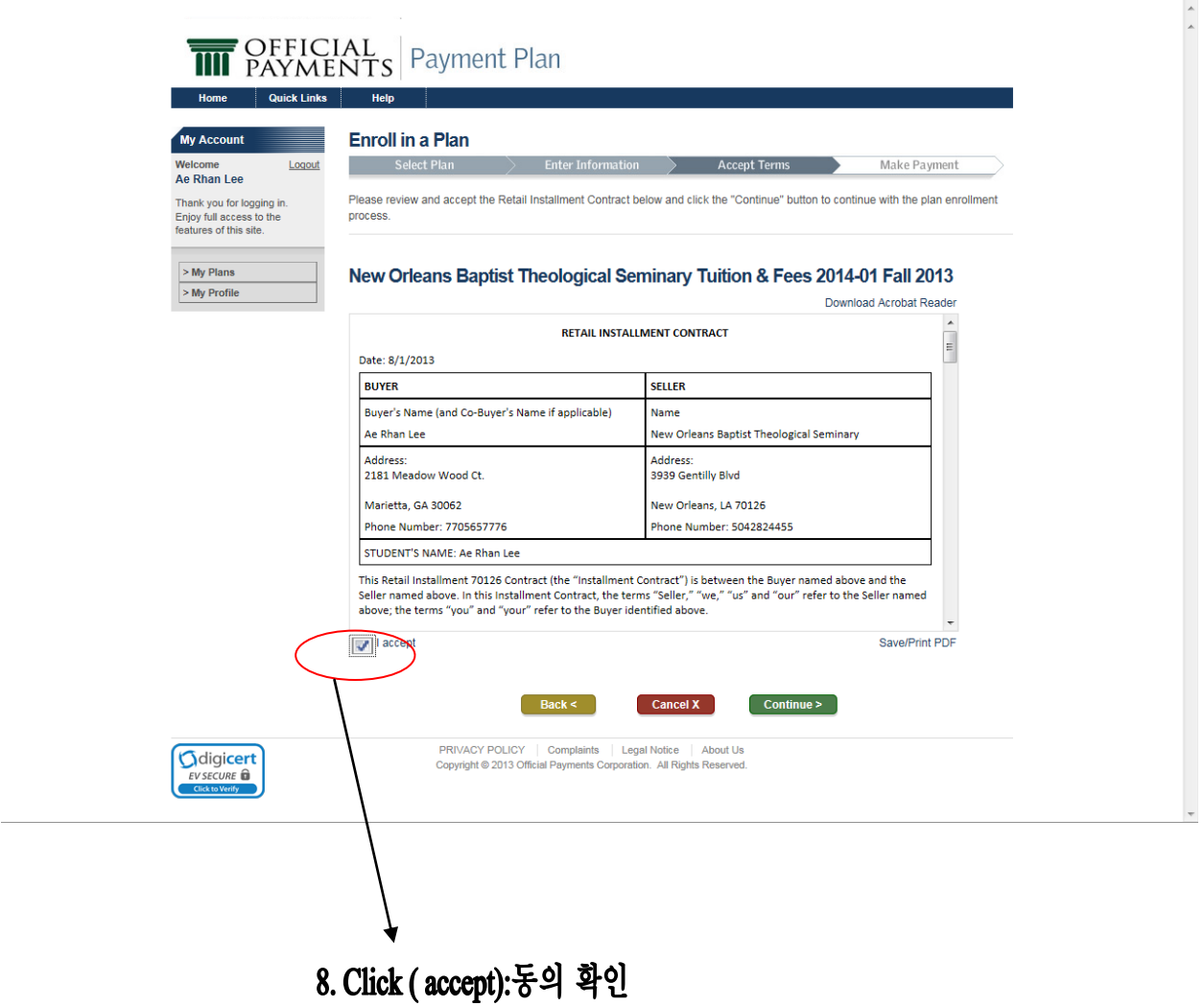

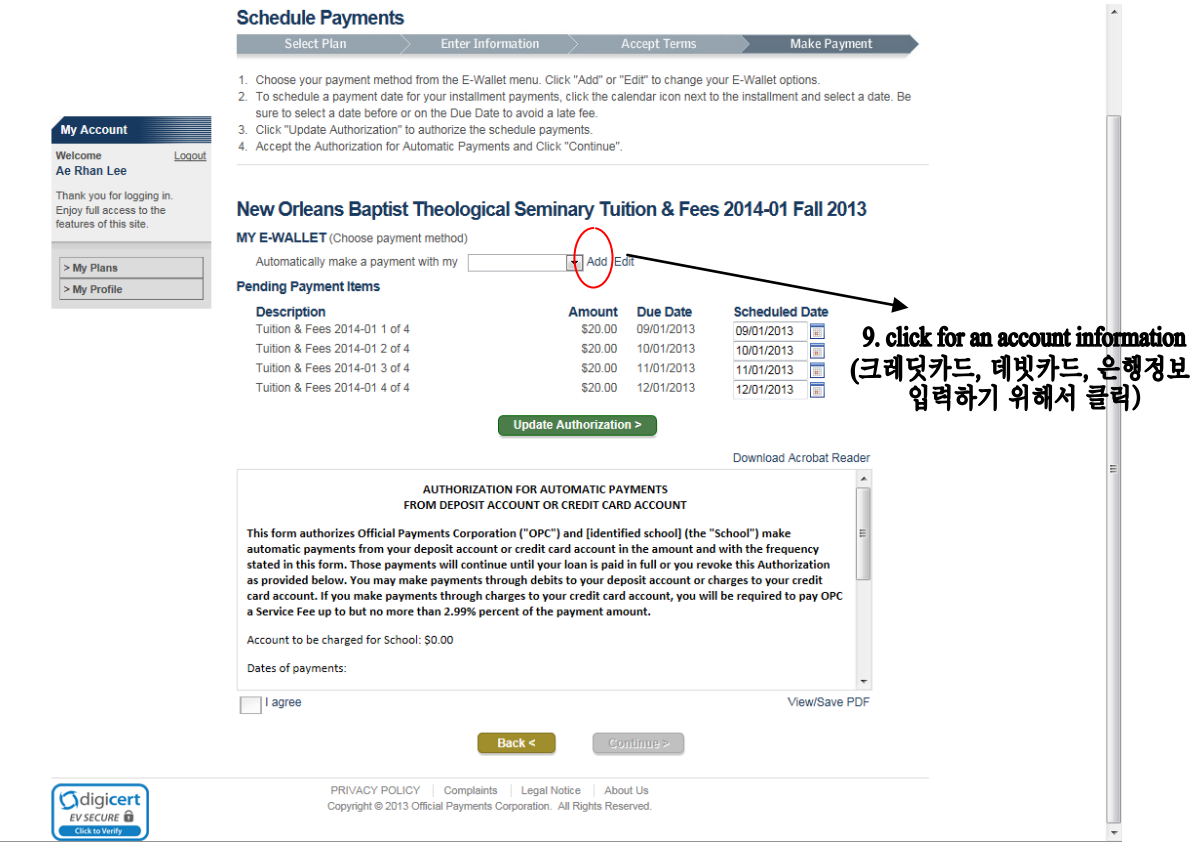

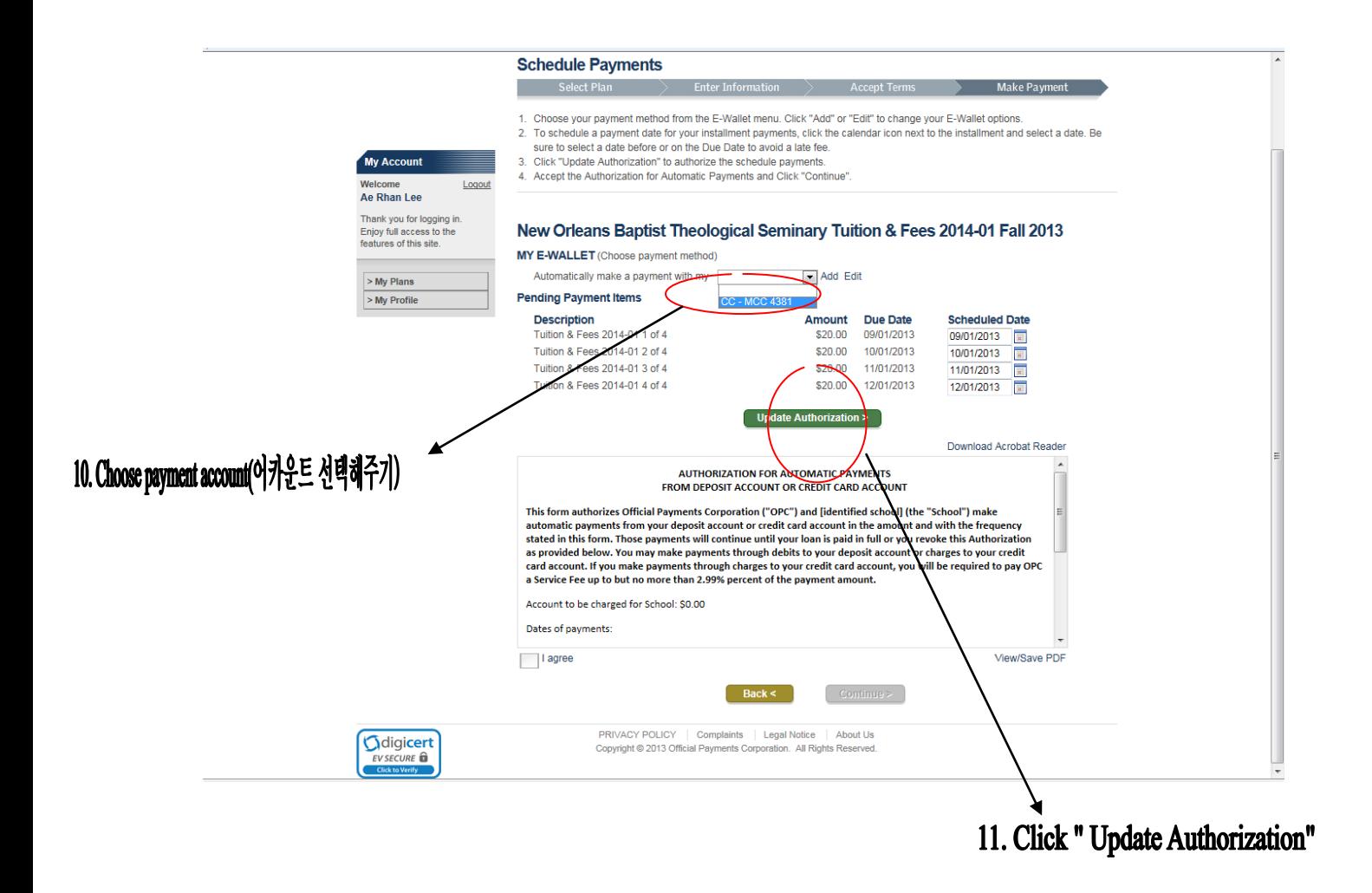

- 13. Click " make a payment"
- 14. Click "continue"
- 15. 끝까지 continue 버튼 클릭